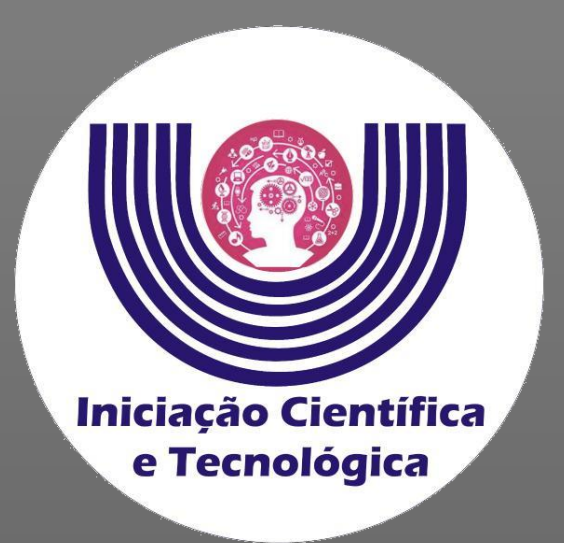

# **Tutorial para indicação de bolsista ou voluntário nos projetos de Iniciação Científica e Tecnológica**

**Comitê Institucional do Programa de Iniciação Científica – CIPIC**

**--------------------------------------------------------**

**Universidade Estadual do Oeste do Paraná - Unioeste Pró-Reitoria de Pesquisa e Pós-Graduação - PRPPG Diretoria de Pesquisa Área de Bolsas de Iniciação Científica**

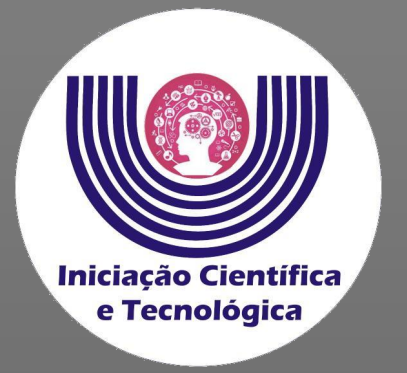

#### **Acessar o SGPIC no padrão "Docente"**

**https://midas.unioeste.br/sgpic/**

**Na aba "Projetos" escolher proposta para indicar aluno.**

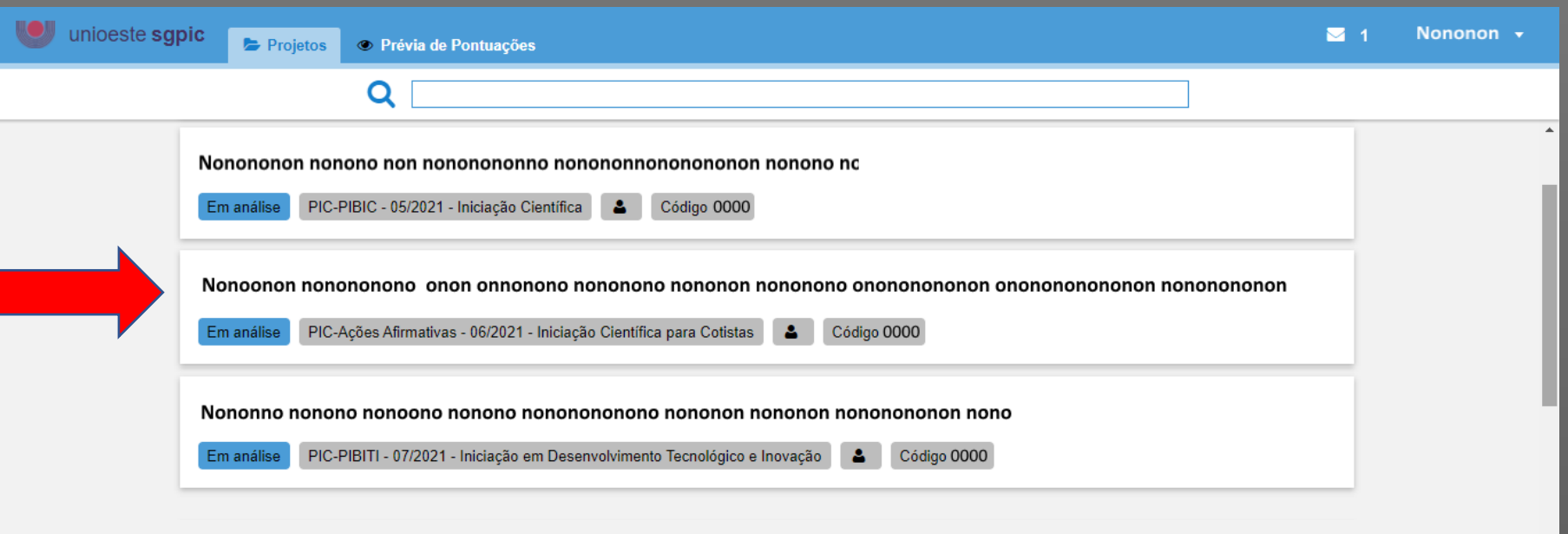

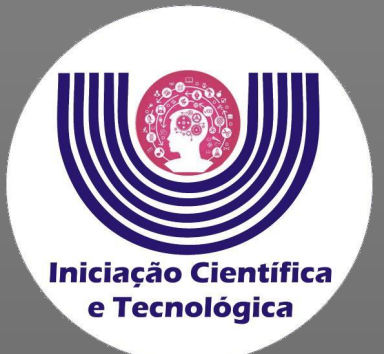

**Após abrir o projeto, clique no ícone vermelho no canto inferior direito.**

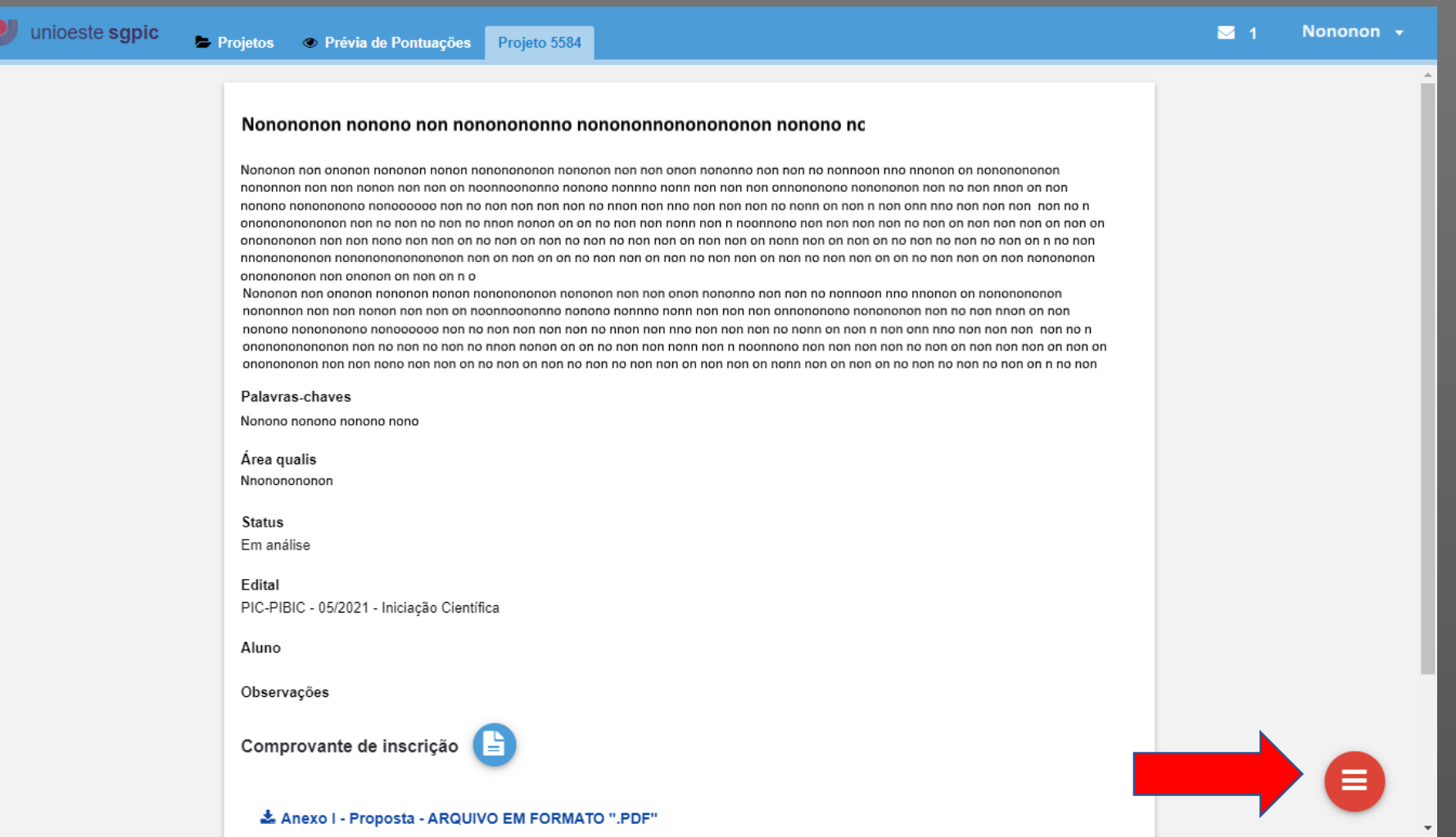

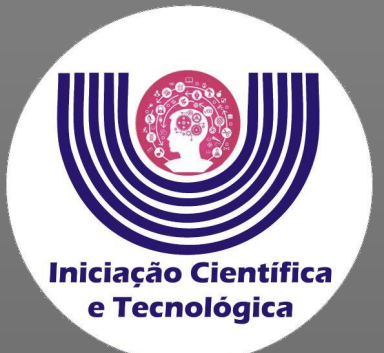

**Após abrir o projeto, clique no ícone "+"para indicar o aluno.**

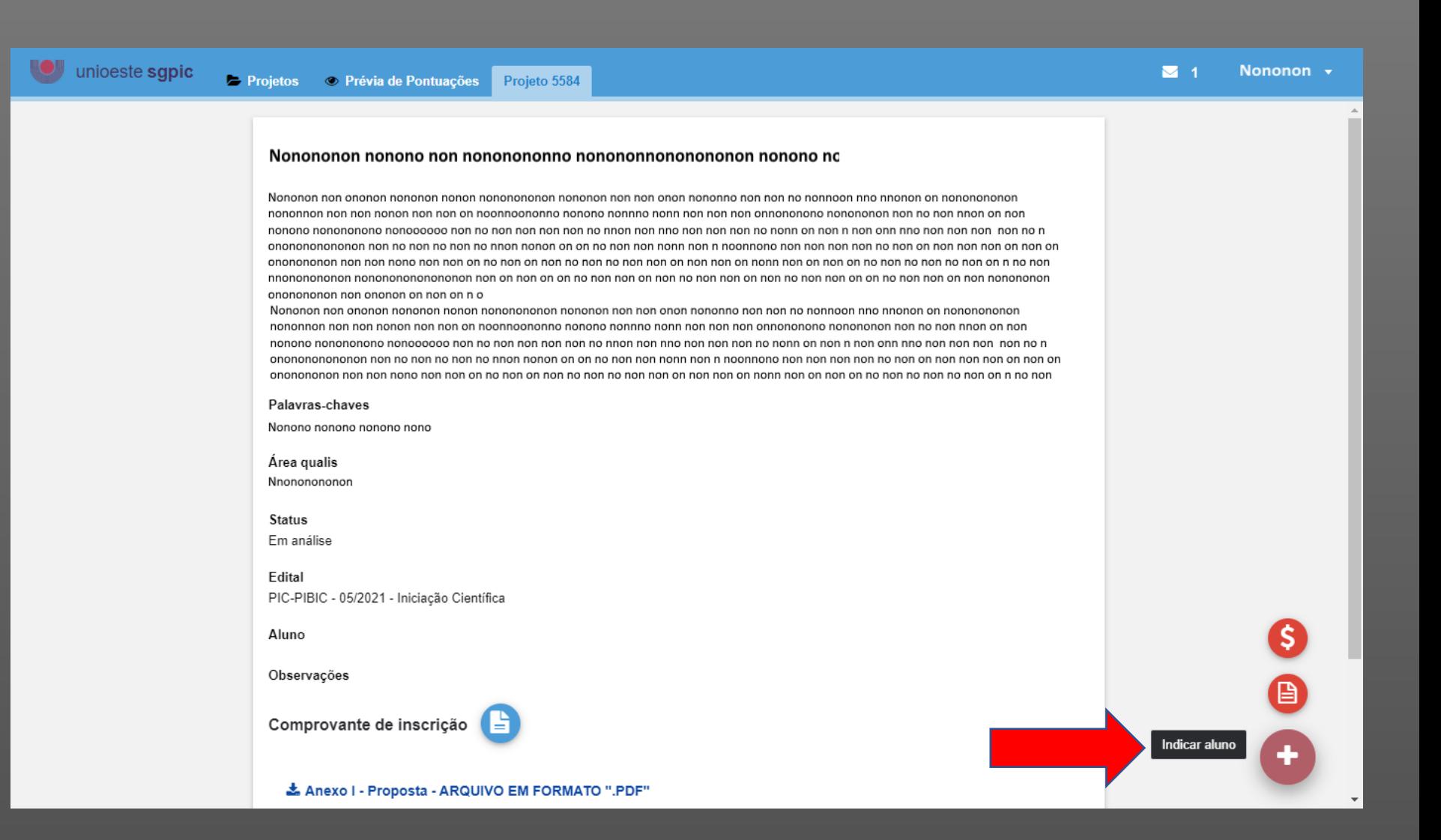

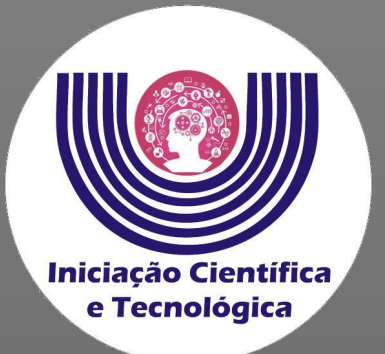

**Clique na "lupa" ao lado do campo "Novo acadêmico".**

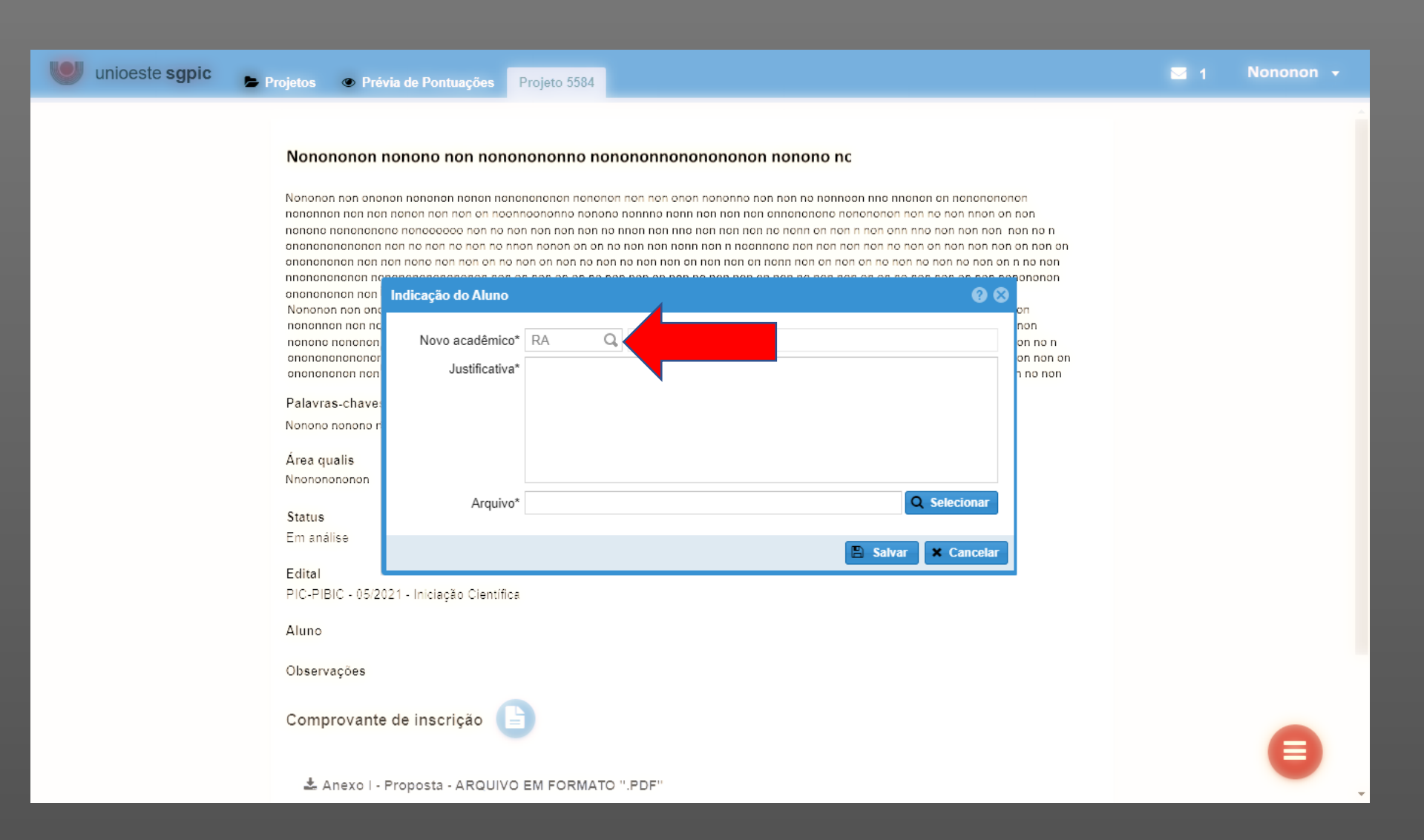

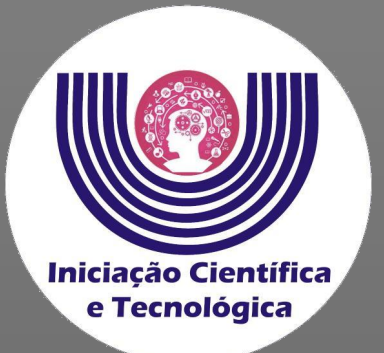

#### **Localize o aluno e clique em "ok" .**

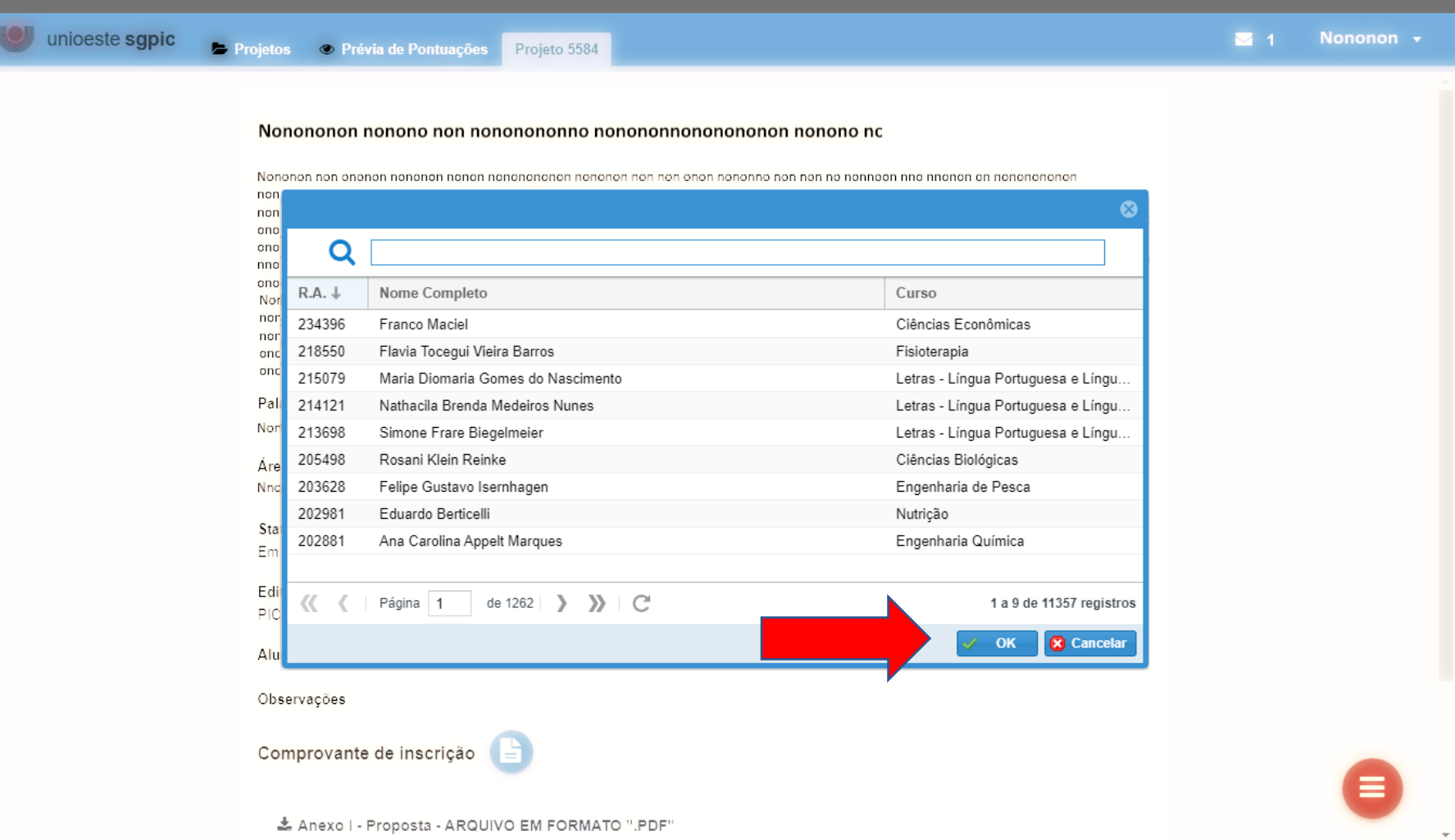

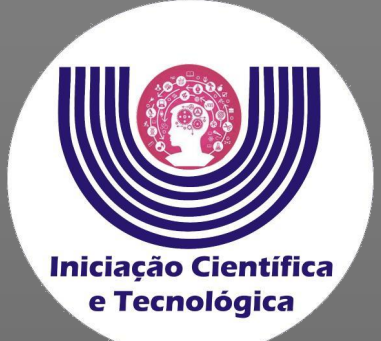

**No campo "Justificativa" insira um contato telefônico do aluno.**

**No campo "Arquivo", clique em "Selecionar" e localize o arquivo do plano de trabalho assinado pelo aluno e orientador.**

**Os modelos de planos de trabalho estão disponíveis na seção "editais" na página da PRPPG, atente para o modelo correspondente ao edital, modalidade e órgão de fomento.**

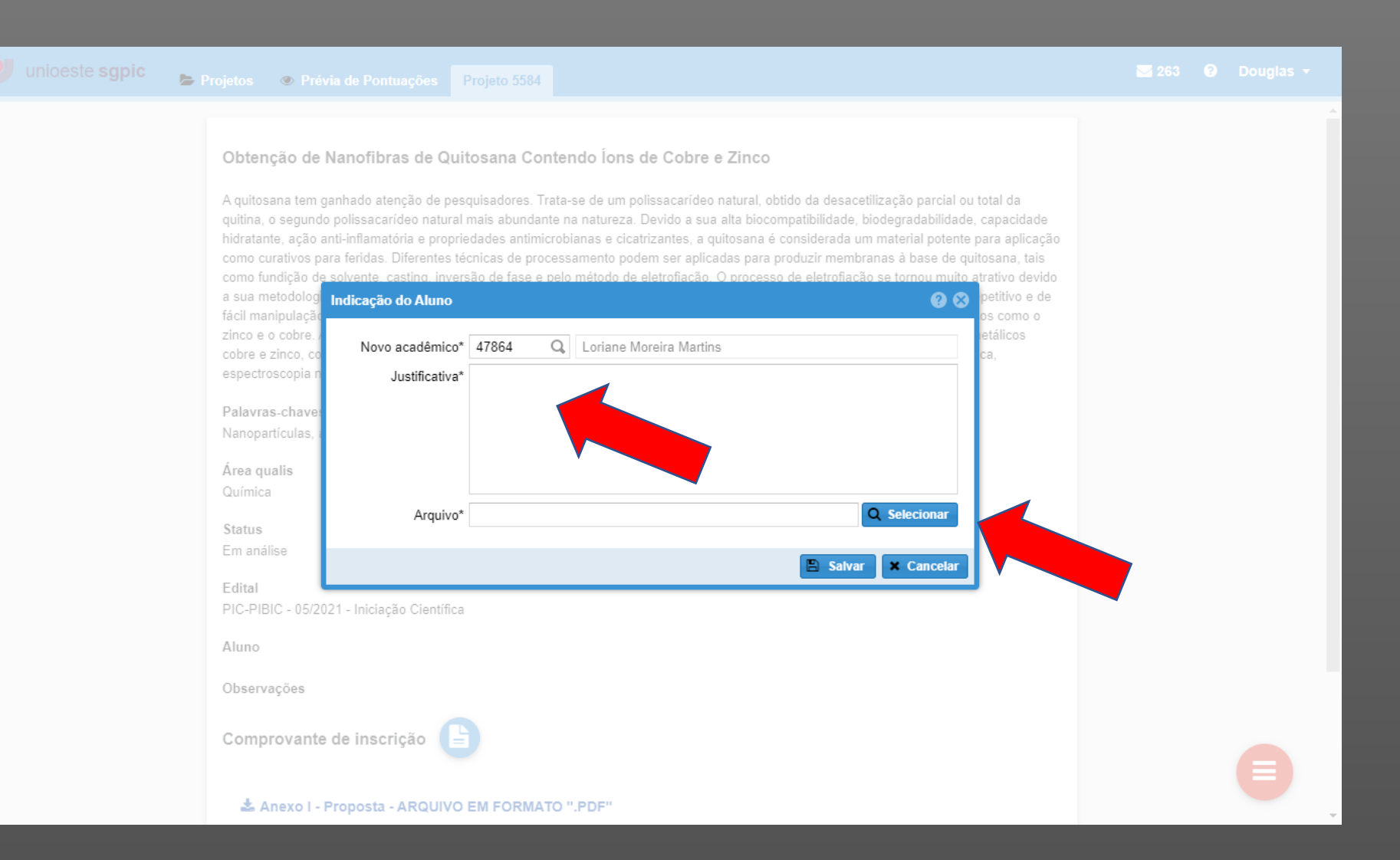

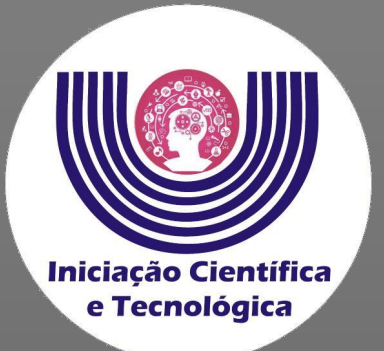

**Clique em "Salvar" para finalizar a indicação.**

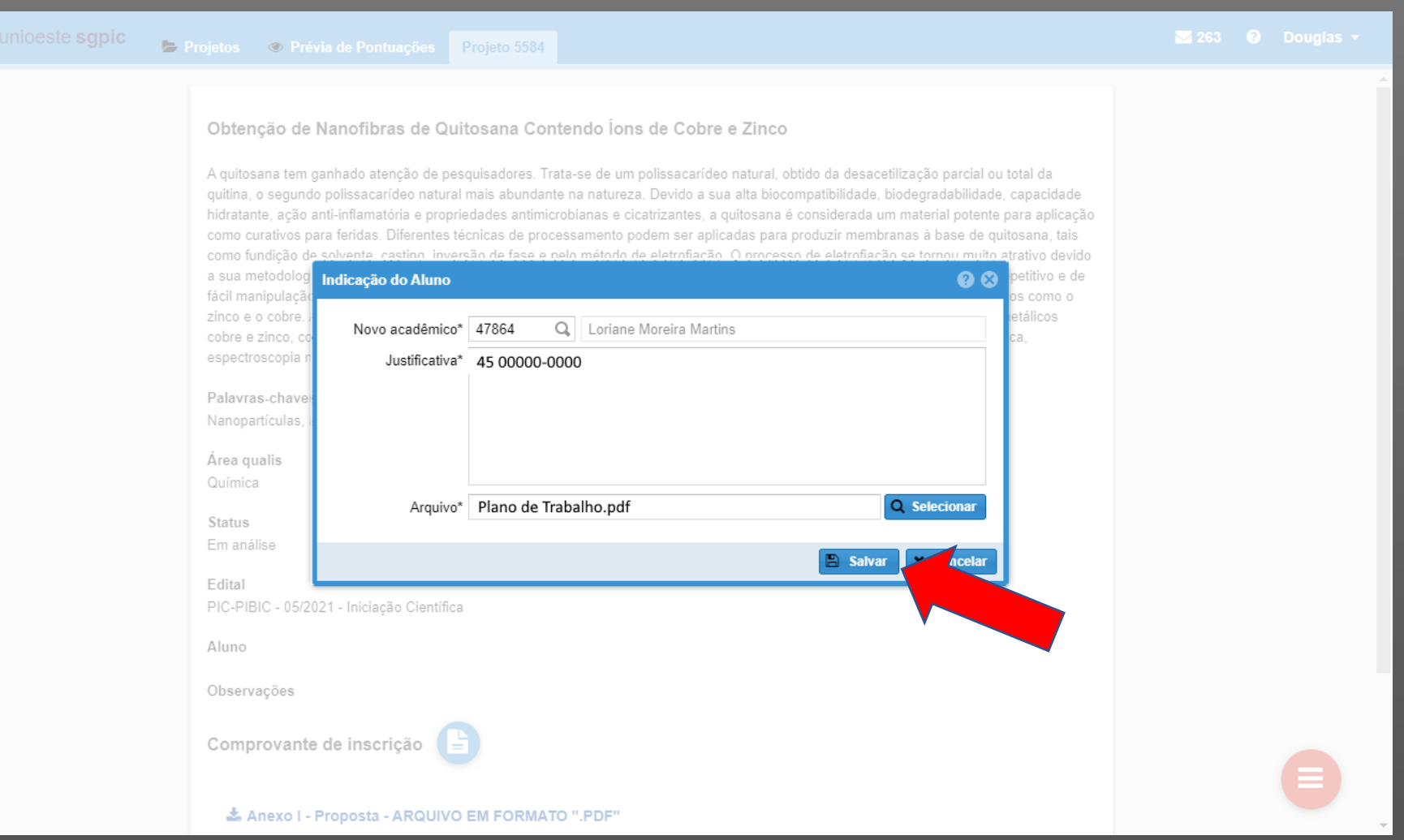